**Artikel-Nr.: 152336 Version: 2.0 Stand: September 2022**

# ELV

## Homematic IP Dimmaktor für Markenschalter

#### HmIP-BDT

#### **Technischer Kundendienst**

Für Fragen und Auskünfte stehen Ihnen unsere qualifizierten technischen Mitarbeiter gerne zur Verfügung.

ELV · Technischer Kundendienst · Postfach 1000 · 26787 Leer · Germany E-Mail: technik@elv.com Telefon: Deutschland und Österreich: (+49) 491/6008-245 · Schweiz 061/8310-100

Häufig gestellte Fragen und aktuelle Hinweise zum Betrieb des Produkts finden Sie bei der Artikelbeschreibung im ELVshop: www.elv.com

#### **Reparaturservice**

Für Geräte, die aus ELV Bausätzen hergestellt wurden, bieten wir unseren Kunden einen Reparaturservice an. Selbstverständlich wird Ihr Gerät so kostengünstig wie möglich instand gesetzt. Im Sinne einer schnellen Abwicklung führen wir die Reparatur sofort durch, wenn die Reparaturkosten den halben Komplettbausatzpreis nicht überschreiten. Sollte der Defekt größer sein, erhalten Sie zunächst einen unverbindlichen Kostenvoranschlag.

Bitte senden Sie Ihr Gerät an: ELV · Reparaturservice · 26787 Leer · Germany

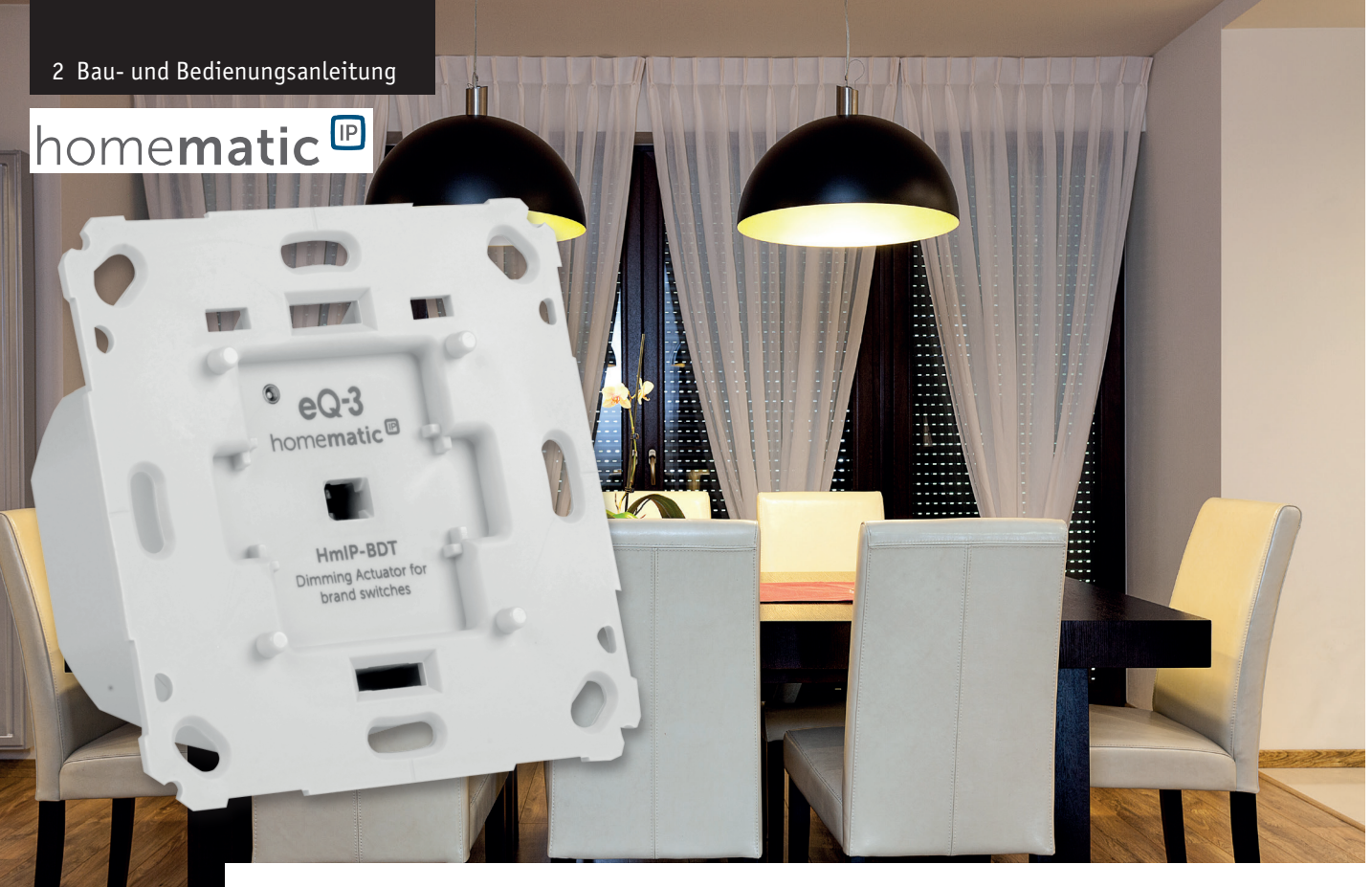

### Spezialist für LED-Beleuchtungen – **Homematic IP Dimmaktor für Markenschalter**

**Er ist wie alle HmIP Produkte für Markenschalter nahtlos und unsichtbar in die Hausinstallation integrierbar und besonders auf den Betrieb an modernen LED-Beleuchtungen abgestimmt – der HmIP-BDT eröffnet damit und mit seiner zukunftsfähigen Hardware-Topologie eine neue Klasse von Homematic IP Geräten. Das Gerät ist als 55-mm-Unterputz-/Einbaugerät ausgeführt, was eine verdeckte Installation und eine gestalterische Einordnung in vorhandene Installationslinien einfach macht. Zusätzlich zur reinen Fernsteuerfunktion verfügt der Aktor über eine Vor-Ort-Bedienmöglichkeit mit Funk-Ansteuerung weiterer Homematic IP Empfänger. Das intern gespeicherte Wochen-Schaltprogramm arbeitet unabhängig von einer Zentrale und funktioniert auch bei deren Ausfall weiter.**

#### Neues Konzept

Der Dimmaktor ist von der Steuerungsseite her eine weitgehende Neuentwicklung mit einem neuen Hardware-Konzept.

Anders als in den vorangegangenen Generationen wurden hier die Aufgaben auf zwei Mikrocontroller verteilt. Während der eine Controller allein für die Dimmeransteuerung zuständig ist, also einfach die Daten des Hauptprozessors verarbeitet, ist der Hauptprozessor für die Dimmerlogik und die Funkkommunikation verantwortlich. Durch diese Aufgabentrennung werden mehrere Ziele erreicht. Einmal kann man die Programmierung des Dimmer-Controllers auf die korrekte Schalttransistoransteuerung bzw. die Nulldurchgangserkennung optimieren, ohne dabei Abhängigkeiten zu anderen Funktionen wie die Funkkommunikation berücksichtigen zu müssen. Auf der anderen Seite kann man die Funktionalität des

Hauptprozessors auf die Funkkommunikation und die Erzeugung der Dimmfunktionen wie Rampen, Zeitsteuerungen usw. spezialisieren. Das macht auch eine eventuelle Anpassung an andere Funkprotokolle einfacher.

Und schließlich lässt sich so der Stand-by-Verbrauch des Geräts signifikant senken: Der HmIP-BDT hat nur einen Stand-by-Verbrauch von 0,4 W (bisherige Homematic Geräte liegen zwischen 0,8 bis 1 W).

In der Überschrift steht "Spezialist für LED-Beleuchtungen" – das bedeutet vor allem, dass die Dimmerschaltung bezüglich der Mindestlast neu ausgerichtet wurde. Der HmIP-BDT kann bereits LED-Leuchtmittel ab 3 W Leistungsaufnahme korrekt steuern, bisher lag die Grenze für Homematic Geräte bei 10 W. Damit kann man nun auch kleinere Beleuchtungseinheiten, die ja tatsächlich oft im Leistungsbereich von 4 bis 7 W liegen, einsetzen. Bisher

#### **Die Homematic IP Aktoren für Markenschalter passen in die Rahmen folgender Hersteller**

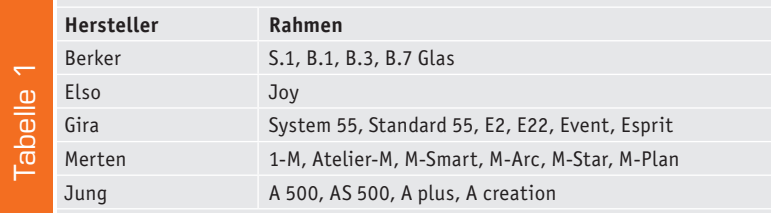

konnten diese Leuchtmittel oftmals nicht vollständig ausgeschaltet werden, sondern sie flackerten immer wieder kurz auf oder blieben auf einer Minimalhelligkeit eingeschaltet. Auf der anderen Seite haben LED-Leuchtmittel selbst in größeren Anordnungen nur relativ geringe Leistungsaufnahmen. Deshalb ist der Dimmaktor auch auf eine Maximallast von 80 VA (statt 180 VA bisher bei Homematic) ausgelegt. Das heißt, dass man mit dieser Ausgangsleistung 8 bis 10 LED-Leuchtmittel mit einem Glühlampen-Äquivalent von je 60 W betreiben kann.

Ein weiteres, bereits bei zahlreichen Homematic IP Geräten vorhandenes Feature ist das integrierte Wochenprogramm. Über die CCU2/CCU3 (Kanalparameter Kanal 7) oder die App (Zeitprofile) lassen sich Zeitpunkte programmieren, zu denen der Ausgang geschaltet oder gedimmt wird. Das Wochenprogramm wird im Aktor gespeichert und unabhängig von der Zentrale/Cloud ausgeführt. Ein Ausfall der Cloud-Verbindung, eine Störung der Zentrale oder aber eine gestörte Funkverbindung beeinflussen die Ausführung des Wochenprogramms nicht.

Mit diesen Features und den zahlreichen Programmierungsmöglichkeiten des Dimmers bis hin zu ausgefeilten Expertenparametern kann dieser Dimmer sein Potenzial bei LED-Beleuchtungen aller Art voll ausspielen. So kann er z. B., zeit- oder sensorgesteuert die Flurbeleuchtung in der Nacht auf 10 % gedimmt einschalten und so eine automatische und völlig bedienungsfreie (also auch ohne Bewegungsmelder), stromsparende Orientierungsbeleuchtung realisieren.

Genauso sind automatisch Dekorationsbeleuchtungen schalt- und dimmbar, es sind zahlreiche Kombinationen und situationsangepasste Beleuchtungsszenarien mit Sensoren wie Helligkeitssensoren, Bewegungs- und Präsenzmeldern etc. möglich.

Über die Tasterwippe des Geräts ist der Aktor intern manuell vor Ort schaltbar. Er sendet aber auch gleichzeitig Schaltbefehle aus und kann

so nach Konfiguration via Homematic Zentrale (CCU2) angelernte Aktoren per Funk ansteuern.

Darüber hinaus ist der Dimmaktor auch in moderne Sprachsteuerungen wie Amazon Alexa oder Google Assistant einbindbar.

Will man moderne Haustechnik installieren, darf diese heute nicht wie ein Fremdkörper in der Wohnung wirken, sondern sollte möglichst unauffällig und völlig unkompliziert bedienbar im Hintergrund arbeiten. So wird sie von allen Bewohnern am ehesten akzeptiert. Da bietet sich bei den üblichen Aktoren, also Schaltern und Dimmern, natürlich immer die Integration in bzw. der optisch unsichtbare Austausch gegen vorhandene Geräte an.

So kann man wie gewohnt vor Ort schalten und hat gleichzeitig die Komfortoption der Funksteuerung, die hiervon unabhängig die angeschlossenen Verbraucher schaltet. Dazu sind, wie bereits erwähnt, Sensoren, Funk-Fernbedienungen und Zentralen des Homematic IP Systems einsetzbar.

Der Aktor ist als Unterputzgerät ausgeführt und im 55-mm-Raster gehalten, sodass man ihn, mit dem entsprechenden Wippenadapter und Rahmen ergänzt, sehr einfach und unauffällig in die hauseigene Installationslinie eingliedern kann. Er kann dabei ebenso als alleinstehendes Gerät wie auch innerhalb einer vorhandenen Schalter-/Steckdosen-Kombination installiert werden.

Durch die Nutzung von Bauteilen der bereits vorhandenen bzw. vorgesehenen Schalterserien und Verkabelungen wird der Installationsaufwand auf ein Minimum reduziert.

Das Design bzw. die Farben und Oberflächen von bereits installierten Schalterserien bleiben unverändert, da vorhandene Rahmen und Wippen weiter genutzt werden können.

Bedingung ist allein, dass am Montageort das 230-V-Netz mit Phase und Neutralleiter vorhanden sein muss. Tabelle 1 zeigt die Installationsserien, in die der Aktor nahtlos integrierbar ist.

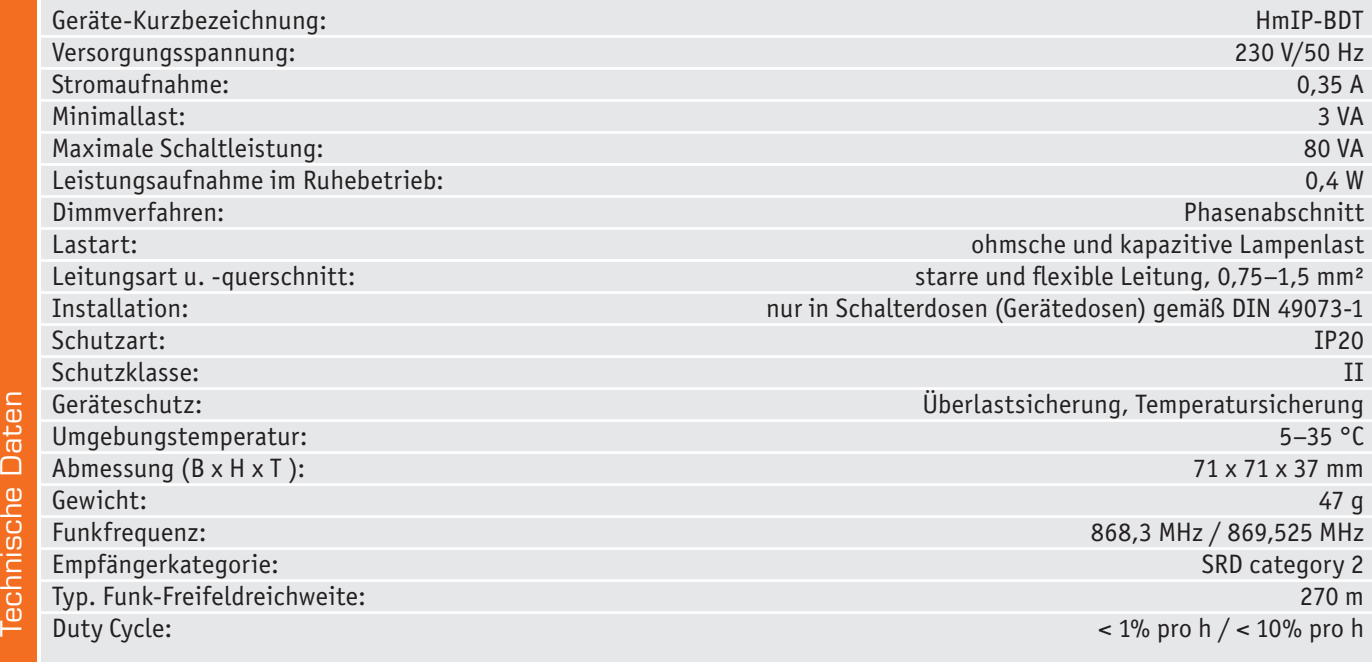

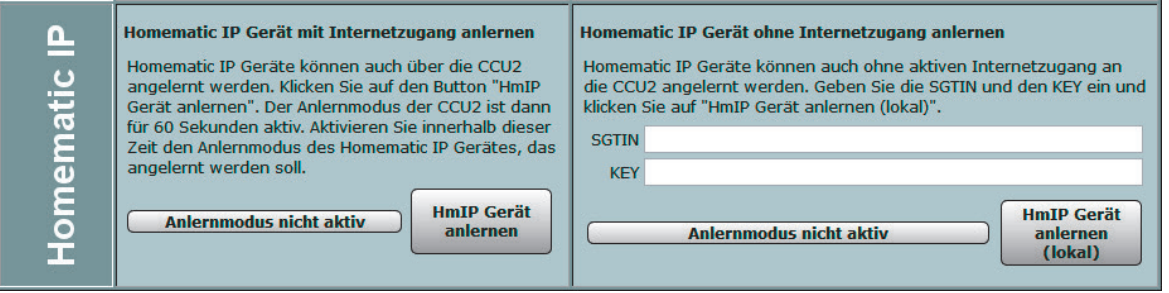

*Bild 1: Über den Anlernmodus der WebUI kann der Aktor an die CCU2 angelernt werden.*

#### Anmelden im System und Konfiguration

Um den Aktor an eine Homematic Zentrale oder an einen Homematic IP Access Point anzulernen, ist bei dem jeweiligen Zentralenelement zuerst der entsprechende Anlernmodus zu starten.

In Bild 1 ist der relevante Teilausschnitt aus dem CCU2-Dialog zu sehen. Danach sollte ein kurzer Tastendruck am Systemtaster des Aktors vorgenommen werden, wenn dieser bereits länger als drei Minuten an Netzspannung angeschlossen ist. Alternativ kann man ihn auch durch Ab- und Wiederanschalten der Netzspannung neu starten.

Ist der Funk-Schaltaktor an eine Homematic Zentrale angemeldet, erscheint er in der Geräteliste mit allen zur Verfügung stehenden Kanälen.

Der Screenshot in Bild 2 zeigt die Konfigurationsmöglichkeiten des Aktors in Verbindung mit einer Homematic Zentrale CCU2.

Hier wird die im Aktor verwendete Kanalstruktur sichtbar. Geräteübergreifende Parameter sind dem Kanal 0 zugeordnet. Hierzu gehören z. B. die zyklische Statusmeldung und die Einstellung des Wohnorts zur Ermittlung der Sonnenauf- bzw. Sonnenuntergangszeiten für das Wochenprogramm des Aktors.

In Kanal 1 und 2 ist das Verhalten bzw. die Auswertung der beiden Tasterkanäle definierbar.

Kanal 3 ist dem realen Aktor zugeordnet. Hier lassen sich die Verzögerung einer Änderungsmeldung sowie Trägheit der Überstromerkennung und die Temperaturschwelle einstellen, ab der der Dimmer automatisch abschaltet. Der Wert für die Überstromerkennung ist in Sekunden angegeben.

Die Kanäle 4 bis 6 stellen die drei virtuellen Kanäle dar, die dem Realkanal 3 zugeordnet sind. Der Realkanal spiegelt das Ergebnis aus der Kombination der virtuellen Kanäle wider. In welcher Weise die Kanäle miteinander kombiniert werden, lässt sich über die Verknüpfungsregel definieren. Über die weiteren Schaltflächen lässt sich das Verhalten bei Spannungszufuhr einstellen.

**Hinweis:** Kanal 4 ist bereits intern mit den Tasterkanälen 1 und 2 verknüpft. Über diese Verknüpfung wird das Verhalten bei der Betätigung der Tastwippe bestimmt.

Im abschließenden Kanal 7 ist die Wochenprogrammfunktionalität des Aktors hinterlegt. Hier ist es auch möglich, die Schaltzeiten mit der Astrofunktion zu verknüpfen, also eine an den jahreszeitlich sich verändernden Sonnenstand gleitende Schaltzeit zu realisieren.

Weitere Anmelde- und Konfigurationshinweise, insbesondere zur Einbindung in das Homematic IP System, finden sich in der zum Gerät bzw. Bausatz mitgelieferten Bedienungsanleitung.

#### Bedienung

Das Gerät ist so vorkonfiguriert, dass eine Bedienung über eine Seite der Tasterwippe den angeschlossenen Verbraucher einschaltet bzw. bei langem Tastendruck das Leuchtmittel langsam hochdimmt. Die andere Seite der Tasterwippe schaltet den Verbraucher wieder aus oder dimmt das Leuchtmittel bei einem langen Tastendruck herunter. Ist das Gerät an eine Homematic Zentrale angemeldet, können auch noch weiter Aktorkanäle von andern HmIP Geräten mit den Tasterkanälen verknüpft werden. Dadurch lassen sich dann mehrere Geräte duch die Tastwippe schalten oder dimmen.

Zeit- bzw. ereignisgesteuerte Schalterprogramme lassen sich über die Zentrale und die App konfigurieren. Mithilfe des Config-Tasters lassen sich die Werkseinstellungen wiederherstellen. Dieser Taster dient auch dazu, den Anlernmodus neu zu starten.

#### Schaltung

Im Gegensatz zu den bisherigen Homematic Dimmern ist der HmIP-BDT mit zwei Mikrocontrollern ausgestattet. Ein Mikrocontroller sorgt für die korrekte phasensynchrone Ansteuerung der Schalttransitoren. Der zweite Controller ist für die Funkkommunikation mit dem Homematic IP System und die Dimmer-Funktionalität (Rampen, Einschaltdauer, Einschaltpegel ...) zuständig. Durch diese Trennung sollen Abhängigkeiten zwischen Funktionen für die Funkkommunikation/Dimmerlogik und den Funktionen für die Schalttransistoransteuerung bzw. Nulldurchgangserkennung verhindert werden.

Kommen wir jetzt zum Schaltbild der "Netzteil"-Platine in Bild 3. Im oberen Teil des "Netzteil"-Schaltbilds sind die beiden Schaltregler IC1 und IC2 zu sehen, welche die Versorgungsspannungen für die Schaltung erzeugen.

Der AC/DC-Schaltregler besteht aus dem IC1 (bitte Kasten "Hinweis" beachten) inklusive externer Beschaltung aus L2, C3 bis C9, D1 bis D5 und R2, R4 bis R6. Er erzeugt aus der gleichgerichteten Wechselspannung eine Gleichspannung von 12 V für die Ansteuerung der Dimmer-Treiberstufe.

Die zweite Schaltreglerstufe besteht aus dem Step-down-Schaltregler TPS62125 (IC2) mit externer Beschaltung von C10 bis C14, L3 und R7 bis R10. Sie erzeugt eine Gleichspannung von 3,3 V für die Mikrocontroller, das Funkmodul und den EEPROM-Speicher sowie einige weitere Schaltungsteile.

Bei dem Dimmer handelt es sich um einen Phasenabschnittdimmer, der die Schalttransistoren über Impulse auf T6 beim Nulldurchgang einschaltet und entsprechend der eingestellten Helligkeit eine bestimmte Zeit aktiv lässt.

R26 bis R30, D7, D8, C18 und Transistor T7 dienen zur Nulldurchgangserkennung, um die Schalttransistoren des Dimmers im Nulldurchgang schalten zu können.

Fließt über den Shunt R13 ein zu hoher Strom durch die Schalttransistoren, spricht die Überwachungsschaltung aus T3, T4, IC3 und den

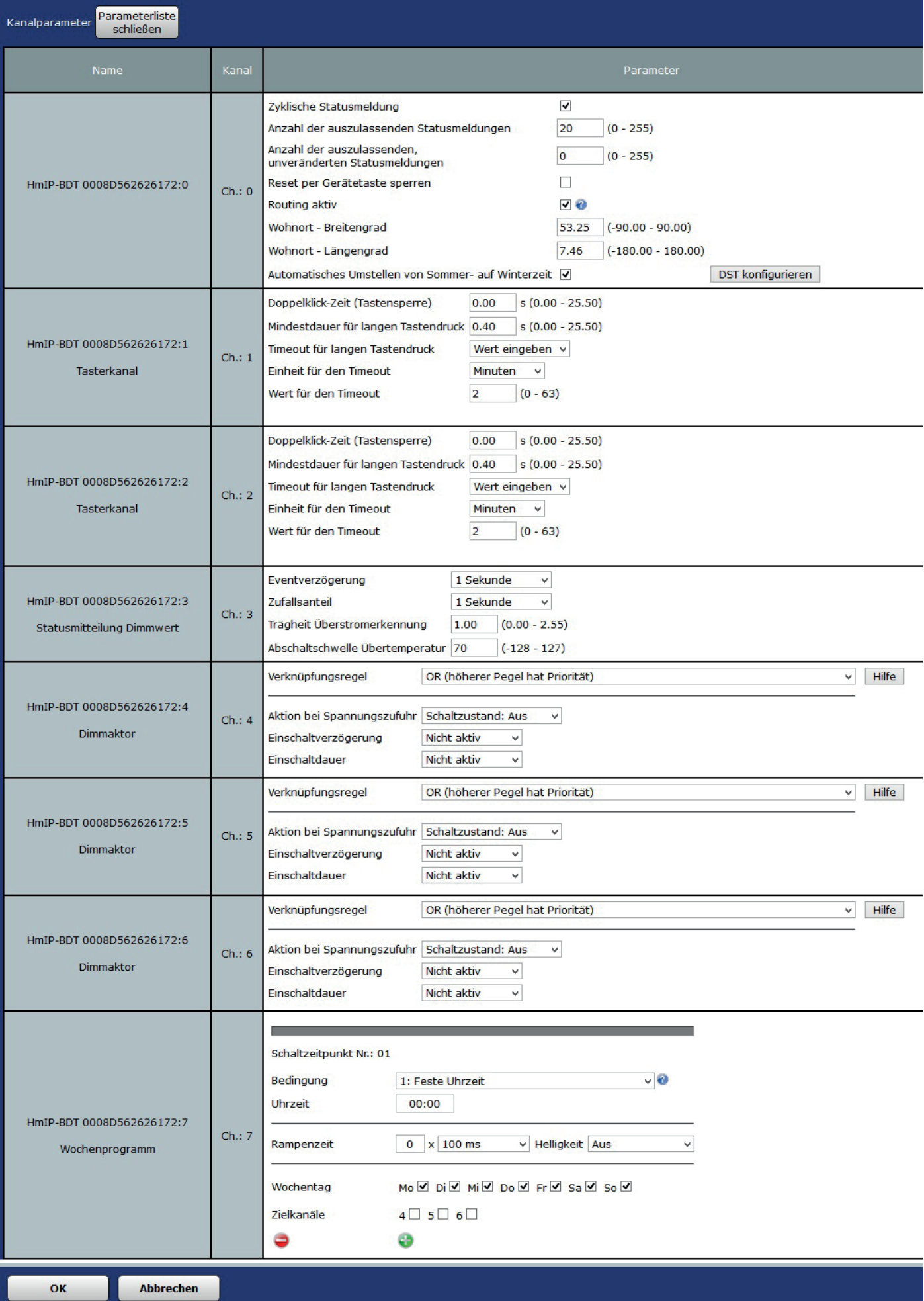

*Bild 2: Die Eingabefenster für die Konfiguration des Dimmaktors HmIP-BDT*

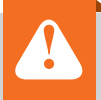

#### **Hinweis:**

Je nach Lieferverfügbarkeit wird für den Schaltregler IC1 ein VIPer06 von STMicroelectronics oder ein NCP1060 von ON Semiconductor eingesetzt. Der Widerstand R3 wird nur beim Einsatz des NCP1060 benötigt.

zugehörigen Widerständen an und es erfolgen zwei Aktionen. Zuerst wird über das Gatter IC3 die Ansteuerung der Schalttransistoren sofort unterbrochen. Über den Transistor T5 wird aber auch der Dimmer-Controller über den überhöhten Stromfluss informiert.

Neben einer elektronischen Überlastabschaltung durch den Dimmer-Controller verfügt der Dimmer aber noch zusätzlich über weitere Sicherungselemente wie die Schmelzsicherung SI1 und die Temperatursicherung TSI1, die für den Brandschutz sorgen, falls die elektronischen Sicherungsmaßnahmen nicht mehr wirken bzw. versagen sollten.

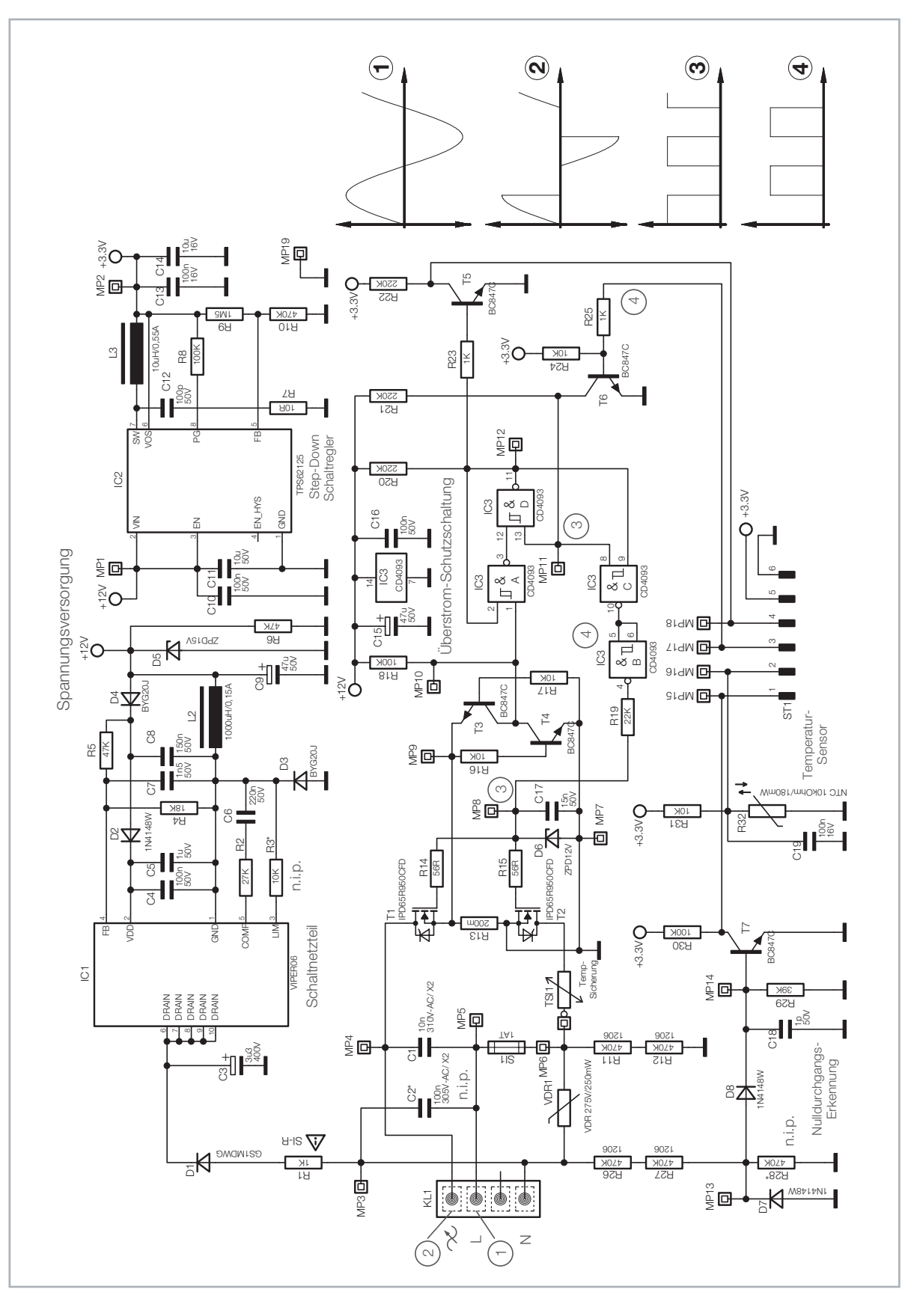

*Bild 3: Das Schaltbild "Netzteil"-Platine des Dimmers*

Um die Stand-by-Verluste zu reduzieren, wird hier, anders als bei den bisherigen Homematic Dimmerschaltungen, die Masse des Mikrocontrollers nicht auf Neutralleiter-Potential gelegt, sondern befindet sich auf dem Potential zwischen den beiden Endstufen-Transistoren. Die Schalttransistoransteuerung und Überwachung benötigt den Masse-Bezug zwischen den beiden Transistoren.

Da nun Mikrocontroller und Schalttransistoren auf dem gleichen Masse-Bezug arbeiten, kann auf die stark verlustbehaftete Spannungserzeugung für die Transistoransteuerung über ein Widerstandsnetzteil

verzichtet werden. Die Versorgungsspannungen lassen sich nun effizienter über die Schaltregler IC1 und IC2 erzeugen. Ebenso entfällt dabei die galvanische Trennung zwischen Logikgatter und dem Dimmer-Controller.

Bild 4 zeigt das Schaltbild der "Controller"-Platine mit den beiden Mikrocontrollern IC10 und IC11. IC10 ist der Dimmer-Controller auf Basis eines STM8L052C6, der die Schalttransistoransteuerung übernimmt. Um netzsynchron zu arbeiten, erhält er ein 100-Hz-Signal von der "Netzteil"-Platine und wertet es aus. Sollte die Überlasterkennung einen zu großen Stromfluss erkennen und abschalten, erhält der Dimmer-Controller darüber eine Meldung, in Form eines Impulses am Controller-Pin 44 (PC5). Treten nun viele Überstrom-Impulse auf, scheint es sich nicht um den kurzfristig erhöhten Einschaltstrom von kalten Glühlampen oder LED-Lampen mit Schaltnetzteil zu handeln. Der Dimmer-Controller schaltet den Ausgang ganz aus und meldet diesen Fehlerfall an den Haupt-Controller IC11. Dieser kann daraufhin eine eventuell angelernte Zentrale informieren.

Eine ähnliche Meldung und Abschaltung des Ausgangs erfolgt auch, wenn der Dimmer-Controller über den Temperatursensor eine kritische Temperatur an den Schalttransistoren misst (Controller-Pin 32, PF0).

Der Haupt-Controller IC11 vom Typ EFM32G210F128 übernimmt die gesamte Funkkommunikation und die Abarbeitung des DimmerProfils. Es wird nur der aktuelle Ausgangspegel an Dimmer-Controller übertragen.

Der EEPROM-Speicher IC12 ist über I2C an den Haupt-Controller angebunden, die beiden Widerstände R43 und R44 bilden die beiden Pull-ups für den I2C-Bus. Die LED D9 wird direkt über Vorwiderstände vom Haupt-Controller angesteuert.

Die Kommunikation zwischen den beiden Controllern erfolgt über eine bidirektionale UART-Schnittstelle.

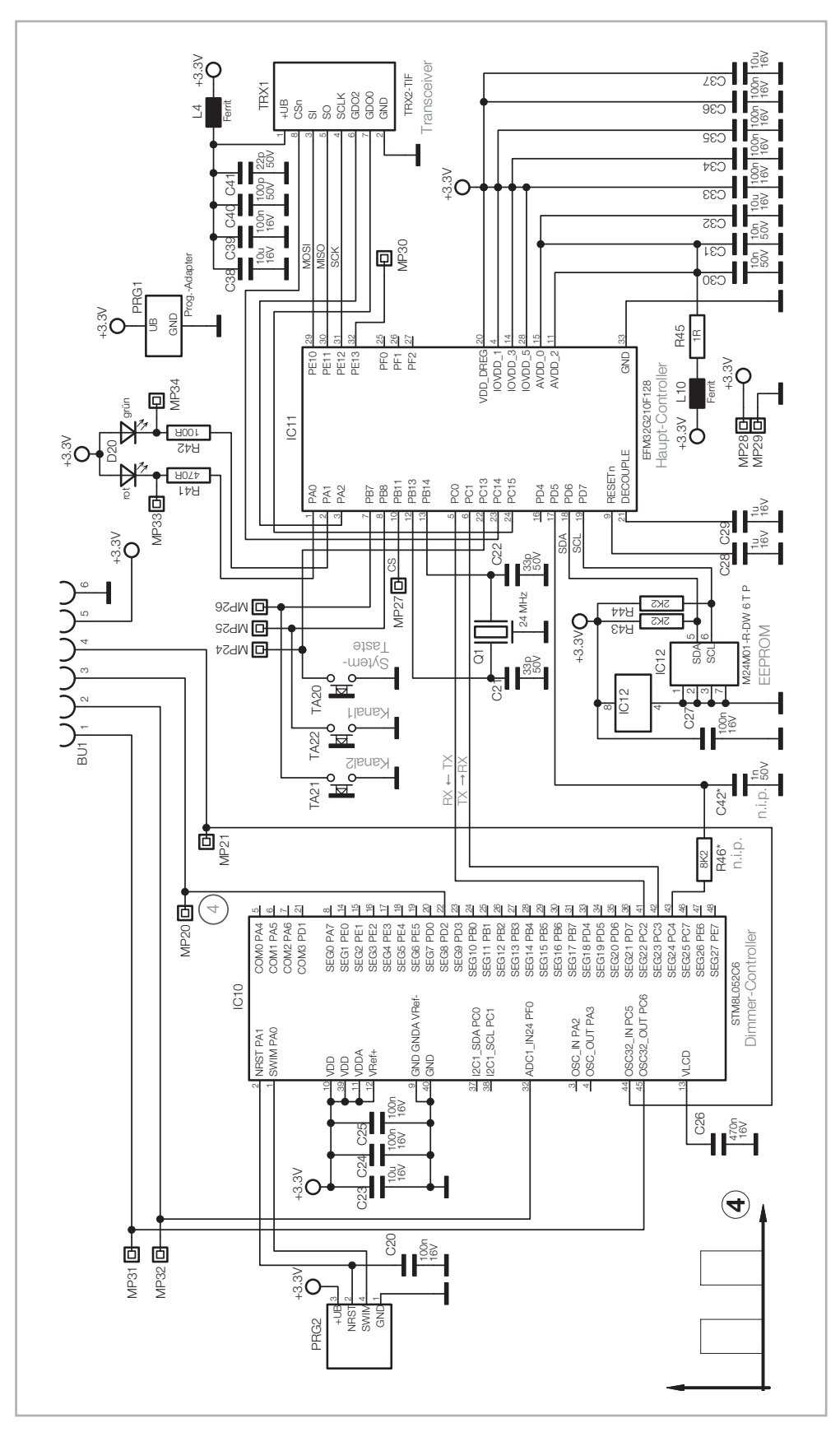

*Bild 4: Das Schaltbild der "Controller"- Platine des Dimmers*

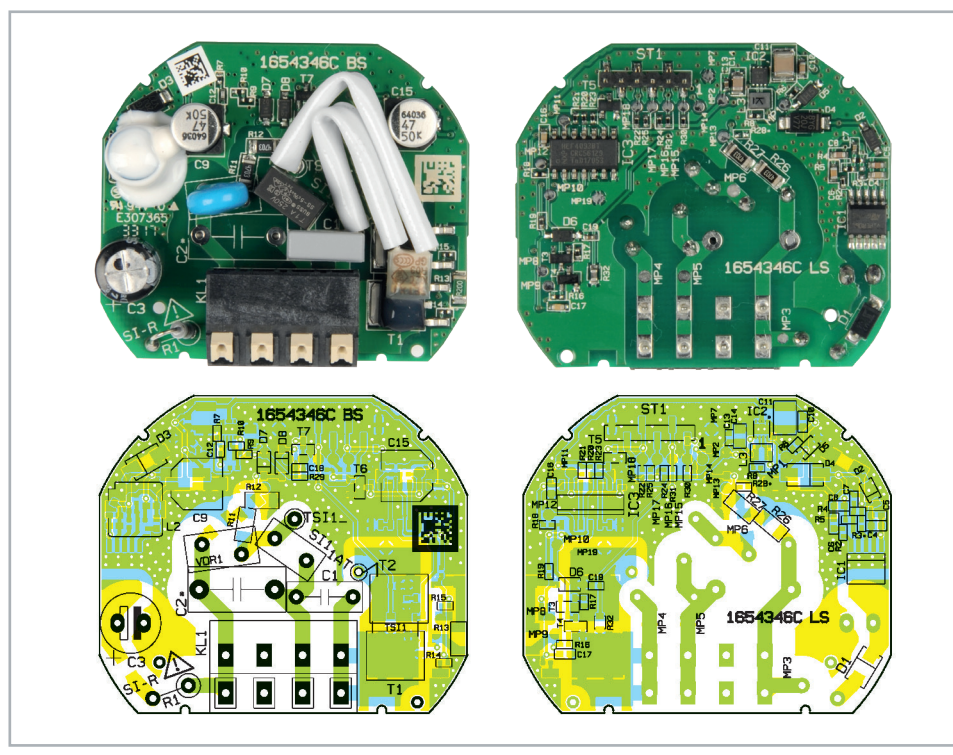

*Bild 5: Platinenfotos der vollständig bestückten Leistungseinheit mit zugehörigen Bestückungsplänen, links die Oberseite, rechts die Unterseite*

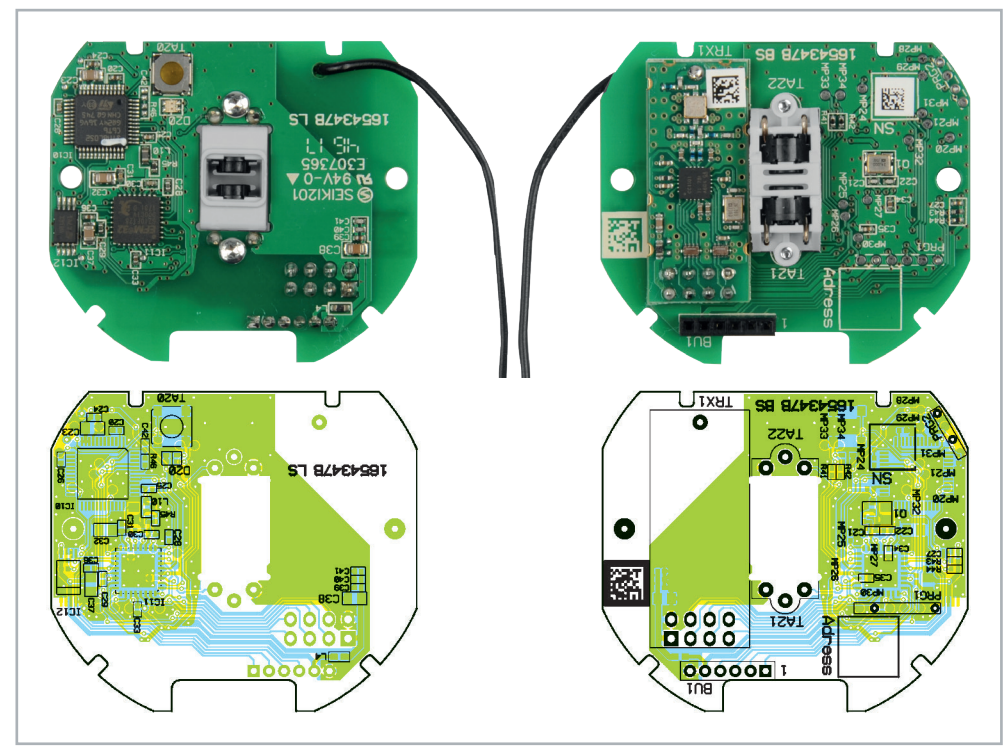

*Bild 6: Platinenfotos der vollständig bestückten Controllereinheit mit zugehörigen Bestückungsplänen, links die Unterseite, rechts die Oberseite mit bestückten Bauteilen und der Tastereinheit*

#### **Nachbau**

**Der Schalt-Mess-Aktor ist ein Gerät, das mit Netzspannung arbeitet, darum sind unbedingt die Warnhinweise im Kasten "Wichtiger Hinweis" zu beachten!** 

Da es sich um einen ARR-Bausatz handelt, sind die Platinen des Aktors bereits komplett vorbestückt, sodass nach einer Bestückungsund Lötfehlerkontrolle, bei der die Platinenfotos und die Bestückungspläne in Bild 5 und 6 herangezogen werden, nur noch wenige Montagearbeiten nötig sind.

Zuerst ist der Lichtleiter, der später auch als Tasterstößel dient, in die hierfür vorgesehene Gehäuseöffnung einzuführen (Bild 7).

Dieser darf nicht zur leichteren Montage eingeklebt werden, da er beweglich bleiben muss. Dann wird die Antenne des Sende-/Empfangsmoduls im Gehäuse verlegt, wie in Bild 8 gezeigt. Dem folgen das Einlegen der Controllerplatine entsprechend Bild 9 und deren Befestigung mit zwei selbstschneidenden Schrauben (1,8 x 6 mm).

Im nächsten Schritt ist die Isolierplatte entsprechend Bild 10 auf die Controllerplatine zu setzen. Dabei ist darauf zu achten, dass die Isolierplatte so eingelegt wird, dass die Stiftleiste der Controllerplatine durch die Öffnung der Isolierplatte ragt, die vier Pins der Isolierplatte auf der Controllerplatine aufliegen und die vier Führungsstege, wie in Bild 11 zu sehen, herausragen.

Im Anschluss erfolgt das Aufstecken der Buchsenleiste der Leistungsplatine auf die Stiftleiste der Controllerplatine (Bild 10). Hierbei ist darauf zu achten, dass die Pins der Stiftleiste nicht verbogen werden.

#### **Wichtiger Hinweis:**

**Vorsicht!** Aufgrund der im Gerät frei geführten Netzspannung dürfen Aufbau und Installation nur von Fachkräften ausgeführt werden, die aufgrund ihrer Ausbildung dazu befugt sind.

Die einschlägigen Sicherheits- und VDE-Bestimmungen sind unbedingt zu beachten. Durch eine unsachgemäße Installation können Sach- und Personenschäden verursacht werden, für die der Errichter haftet.

Das Gerät darf nur innerhalb einer verschlossenen Schalterdose oder Verbindungsdose betrieben werden. Ausführliche Sicherheitshinweise finden Sie in der Bedienungsanleitung, die dem Gerät beiliegt.

**!**

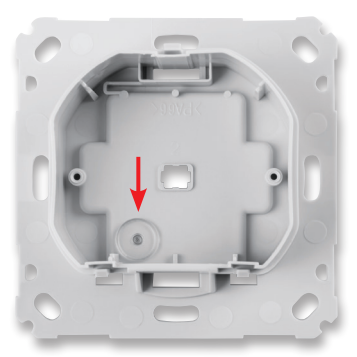

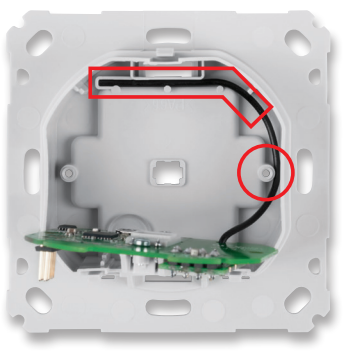

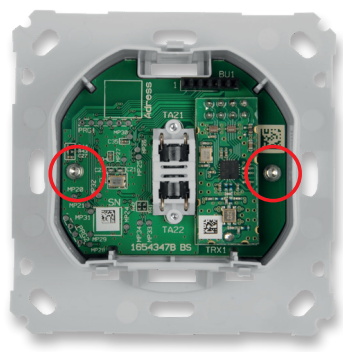

*Bild 7: Der so eingelegte Lichtleiter dient auch als Tasterstößel für den Config-Taster.*

*Bild 8: Die Antenne des Transceivers ist genau wie hier gezeigt einzulegen.*

*Bild 9: Bereits in das Gehäuse eingebaute Controllerplatine*

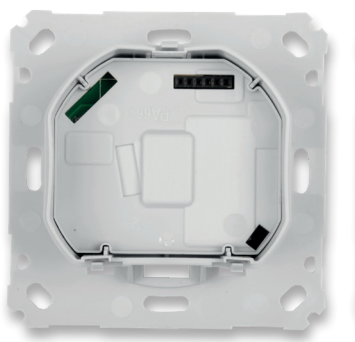

*Bild 10: Vor dem Einlegen der Leistungsplatine ist die Isolierplatte einzulegen, und zwar so, dass der Ausschnitt für die Stiftleiste mit dieser korrespondiert.*

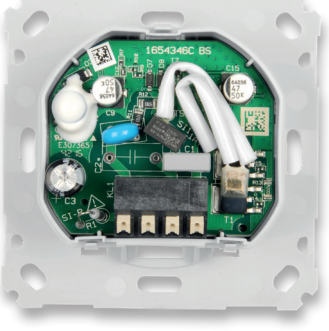

*Bild 11: Die Leistungsplatine wird mit der Buchsenleiste in die Stiftleiste der Controllerplatine eingesetzt …*

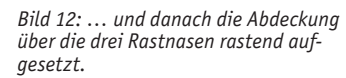

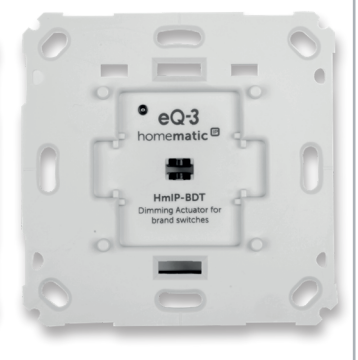

*Bild 13: Nach dem Zusammenbau des Gehäuses ist mit einem spitzen Gegenstand die Beweglichkeit des Tasterstößels zu testen.*

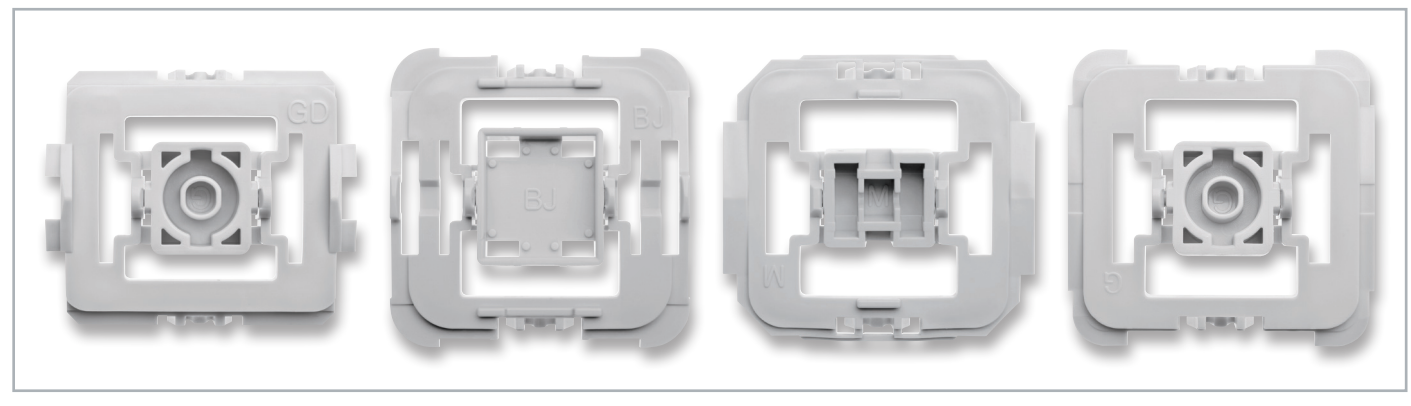

*Bild 14: Einige Beispiele der zu den verschiedenen Installationsserien passenden Wippenadapter*

Schließlich wird der Gehäusedeckel auf die Fronteinheit aufgesetzt (Bild 12), gefolgt von der Überprüfung, dass alle drei Befestigungsclips deutlich eingerastet sind. Danach prüft man die Beweglichkeit des Tasterstößels (Bild 13). Das Tastenbetätigungsgefühl muss deutlich zu spüren sein.

Zuletzt wird der zur Installationsserie passende Adapter (Bild 14) testweise auf die Frontplatte gesetzt (Bild 15) und das Tastgefühl getestet. Dabei ist zu beachten, dass der Adapter allseitig bündig auf der Frontplatte aufliegt.

Jetzt können ggf. nötige Anpassungen an Rahmen oder Wippe ausgeführt werden. Dies ist in der jeweili-

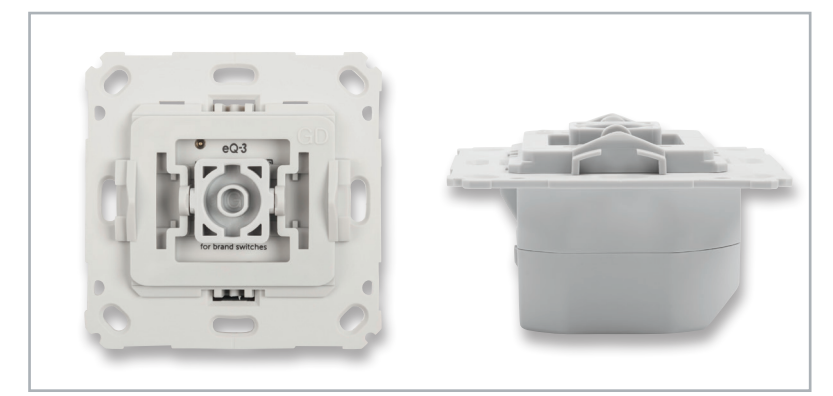

gen Anleitung der Wippenadapter genau beschrieben. *Bild 15: Der zur eigenen Installationsserie passende Wippenadapter wird aufgesetzt und auf seine Beweglichkeit geprüft.*

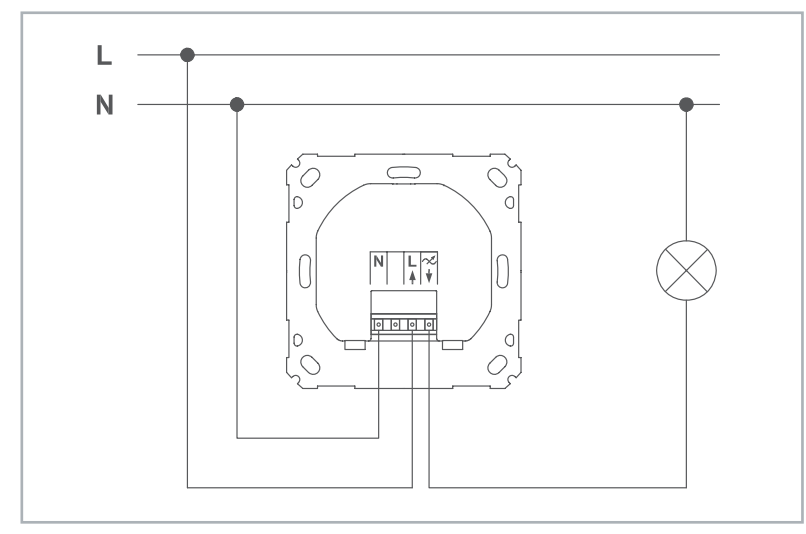

*Bild 14: Das Anschlussschema des Dimmaktors*

#### **Installation**

Vor der Installation ist der betroffene Stromkreis spannungsfrei zu schalten, und es sind die weiteren Hinweise zur Installation und Sicherheit in der dem Gerät beiliegenden Installations- und Bedienungsanleitung zu befolgen.

Die Installation erfolgt in einer Unterputz-Installationsdose, die mindestens 32 mm tief sein und DIN 49073-1 entsprechen muss. Als Anschlussleitungen sind starre und flexible Leitungen ohne Aderendhülse mit einem Leitungsquerschnitt von 0,75 bis 1,5 mm<sup>2</sup> zugelassen. Nach der Verkabelung nach Bild 14 ist die Einheit Aktor/Montagerahmen, wie in der Bilderfolge in Bild 15 bis Bild 18 gezeigt, in die Installationsdose einzusetzen und mit dieser zu verschrauben. Nun erfolgen das Aufsetzen des Abdeckrahmens und des Wippenadapters sowie das Schließen der evtl. offenen Steckdosen. Den Abschluss der Installation bildet das Aufsetzen der Tasterwippe.

Damit ist das Gerät betriebsbereit.

Weitere Hinweise zur Installation können der mitgelieferten Bedienungsanleitung **ELV** entnommen werden.

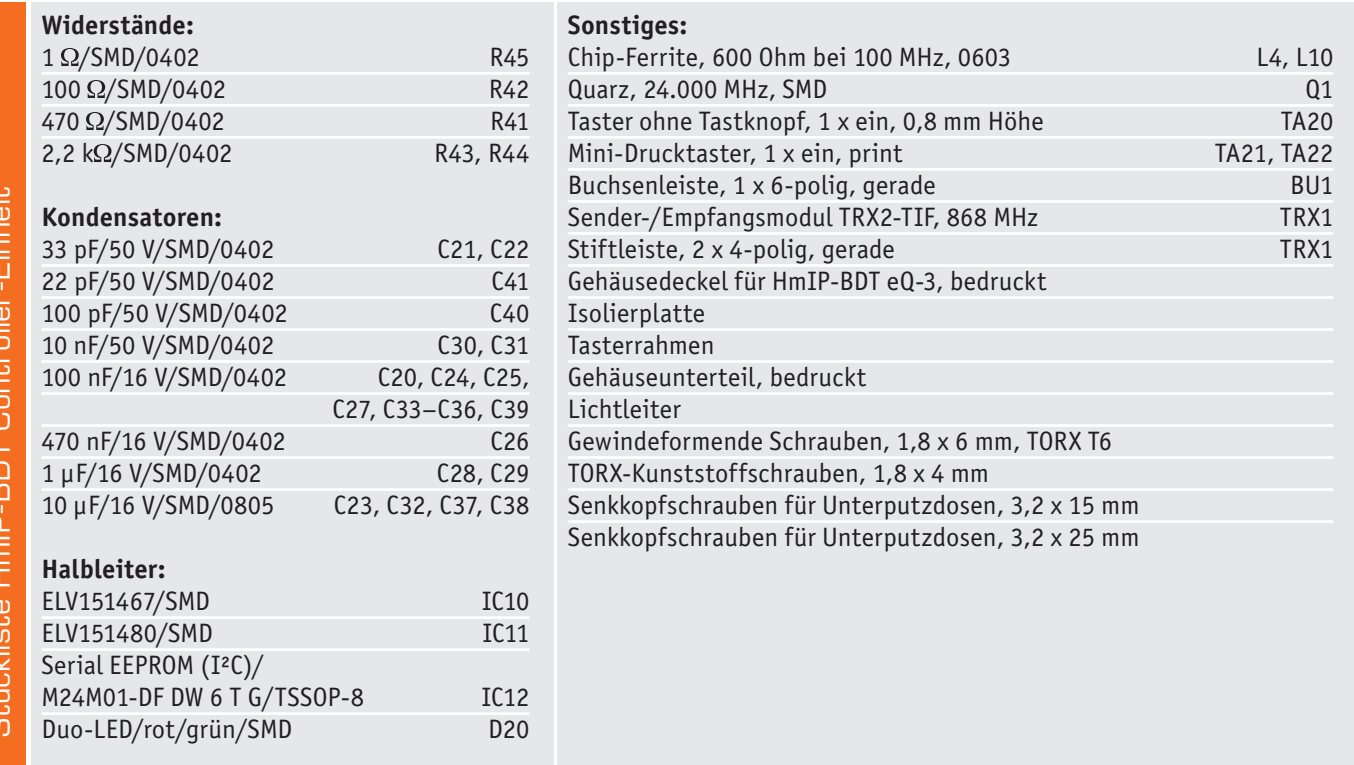

#### **Widerstände:**

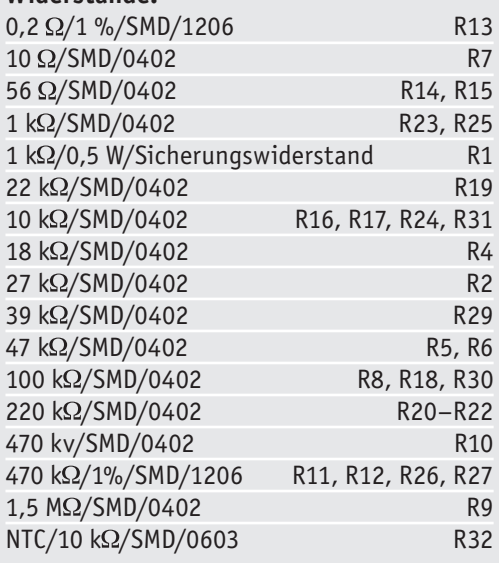

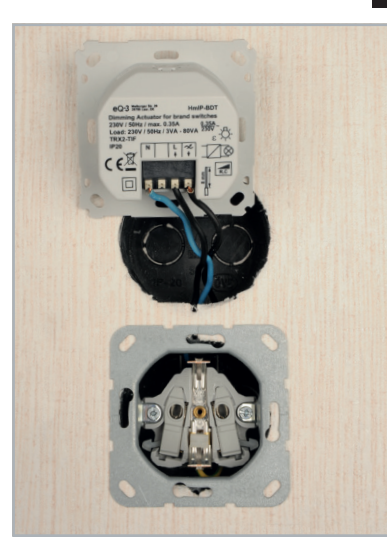

*Bild 15: Der fertig verkabelte Aktor …*

#### **Kondensatoren:**

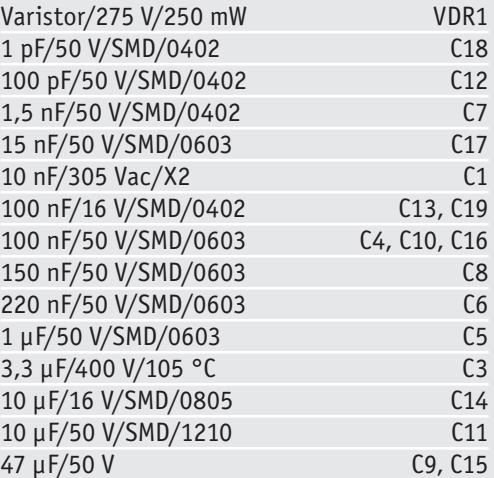

#### **Halbleiter:**

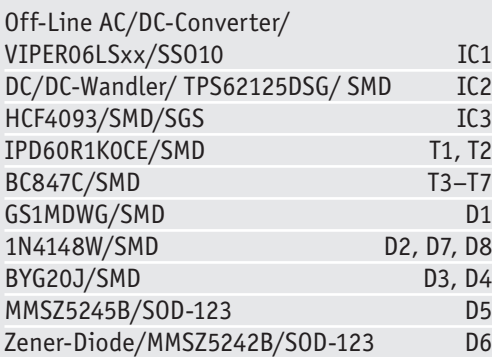

#### **Sonstiges:**

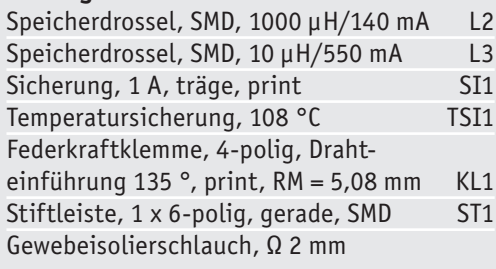

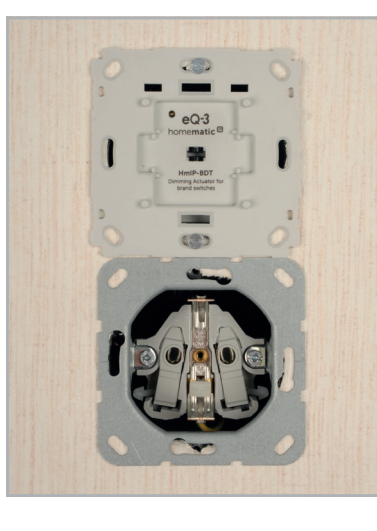

*Bild 16: … wird in die Installationsdo se eingesetzt und verschraubt.*

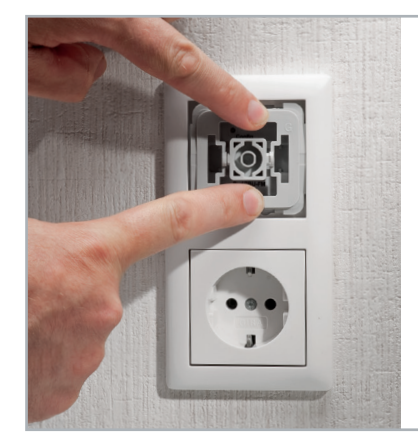

*Bild 17: Der Abdeckrahmen des Installationssystems wird aufgesetzt.*

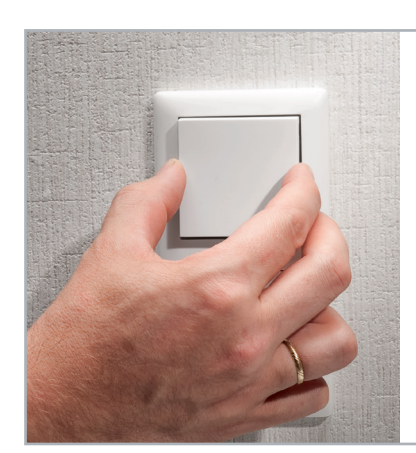

*Bild 18: Abschluss der Installation: Einsetzen der Tasterwippe*

#### **Hinweis zu den vorbestückten Bausatz-Leiterplatten**

Sehr geehrter Kunde,

das Gesetz über das Inverkehrbringen, die Rücknahme und die umweltverträgliche Entsorgung von Elektround Elektronikgeräten (ElektroG) verbietet (abgesehen von wenigen Ausnahmen) seit dem 1. Juli 2006 u. a. die Verwendung von Blei und bleihaltigen Stoffen mit mehr als 0,1 Gewichtsprozent Blei in der Elektro- und Elektronikproduktion.

Die ELV Produktion wurde daher auf bleifreie Lötzinn-Legierungen umgestellt und sämtliche vorbestückte Leiterplatten sind bleifrei verlötet.

Bleihaltige Lote dürfen im Privatbereich zwar weiterhin verwendet werden, jedoch kann das Mischen von bleifreien- und bleihaltigen Loten auf einer Leiterplatte zu Problemen führen, wenn diese im direkten Kontakt zueinander stehen. Der Schmelzpunkt an der Übergangsstelle kann sich verringern, wenn niedrig schmelzende Metalle wie Blei oder Wismut mit bleifreiem Lot vermischt werden. Das unterschiedliche Erstarren kann zum Abheben von Leiterbahnen (Lift-off-Effekt) führen. Des Weiteren kann der Schmelzpunkt dann an der Übergangsstelle unterhalb des Schmelzpunktes von verbleitem Lötzinn liegen. Insbesondere beim Verlöten von Leistungsbauelementen mit hoher Temperatur ist dies zu beachten.

Wir empfehlen daher beim Aufbau von Bausätzen den Einsatz von bleifreien Loten.

**EIV** 

#### Entsorgungshinweis

#### Gerät nicht im Hausmüll entsorgen!

Elektronische Geräte sind entsprechend der Richtlinie über Elektro- und Elektronik-Altgeräte über die örtlichen Sammelstellen für Elektronik-Altgeräte zu entsorgen!